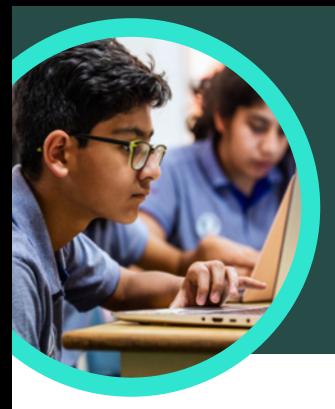

The Subversive, Surprising History of Curry Powder. https://www.atlasobscura.com/articles/what-is-curry-powder

 $92.5/100$ 

Platform

Curry powder - Wikipec

https://en.wikipedia.org/wiki/

History Key ingredients of curry p

over 4000 years, at least since th markets, curry powder is compara<br>garam masala ".

According to culinary historian Colleen Taylor Sen, author of Curry: A Global History, Indians<br>arrived in North America almost immediately after the founding of the Jamestown colony in<br>1607. "The...

Credibility

responsibly Avoids deceptive headline

**Transparency** 

X Website disclos

atlasobscura.com

This website mostly adheres to basic standards of<br>credibility and transparency.

Does not repeatedly publish false content

Regularly corrects or clarifies errors

Gathers and presents information responsibly

 $\checkmark$  Handles the difference between news and opinion

# 5 cosas que debes saber sobre el Asesor de búsqueda de Microsoft

El Asesor de búsqueda está disponible en Microsoft Teams para Educación. Este Acelerador de Aprendizaje ayuda a los estudiantes a aprender a realizar consultas de búsqueda eficaces, encontrar sitios fiables y pensar de forma crítica.

# **1 Acceso**

Accede al Asesor de búsqueda dentro de un equipo de clase en Microsoft Teams para Educación. Crea una tarea en el Asesor de búsqueda haciendo clic en el signo «+» dentro del canal de clase de Microsoft Teams para Educación. Selecciona Asesor de búsqueda, Añadir y, a continuación, Guardar.

#### **2 Personaliza**

Para personalizar una tarea con el Asesor de búsqueda, selecciona filtros como Dominios, Intervalo de fechas, Operadores o ajustes adicionales como exigir a los estudiantes que revisen sus resultados.

# **3 Evalúa**

NewsGuard, una herramienta que muestra a los estudiantes los índices de confianza de los sitios de noticias e información, está integrada en el Asesor de búsqueda. NewsGuard evalúa la credibilidad y transparencia de un sitio.

O Domains

O SEARCH TIP OF THE DAY

D Filetypes

El Date range

**Microsoft** 

### **4 Analiza**

Los datos del Asesor de búsqueda se cargan automáticamente en Insights para Educación para analizar los datos de búsqueda de los estudiantes. Los profesores pueden explorar las tendencias de búsqueda de los alumnos y de la clase, como los términos de búsqueda más comunes y la frecuencia con la que los estudiantes solo consultan el primer resultado que encuentran.

# **5 Incorpora**

Explora la colección de planes de lecciones de alfabetización informacional del Asesor de búsqueda que pueden importarse en una tarea.

Descarga [Teams para Educación](https://www.microsoft.com/en-us/microsoft-teams/education) para comenzar. Obtén instrucciones detalladas sobre cómo usar e[l Asesor de búsqueda.](https://support.microsoft.com/en-us/topic/get-started-with-search-coach-1dd4334c-9a43-461d-9ddc-630c8f7e6714) Más información sobre los [Aceleradores de Aprendizaje](https://aka.ms/learning-accelerators).

© 2023 Microsoft Corporation. Todos los derechos reservados. Este documento se facilita «tal cual es». La información y las opiniones expresadas en el mismo, lo cual incluye referencias a URL y otros sitios de Internet, pueden cambiar sin previo aviso. Si usas dicha información, deberás asumir los posibles riesgos consecuentes. Algunos ejemplos son meramente ilustrativos y ficticios. No se pretende ni se deduce ninguna asociación real. Este documento no te otorga ningún derecho legal sobre la propiedad intelectual de ningún producto de Microsoft. Puedes copiar y utilizar<br>este documento como referencia